DIGITUS®

# **SISTEMA SAI ONLINE 6 kVA / 10 kVA**

**DN-170106 Rev. 2**・**DN-170107 Rev. 2** Guía rápida de instalación

# **1.Seguridad**

#### **Instrucciones de seguridad importantes – Conserve estas instrucciones**

En el interior del SAI existen tensiones peligrosas y altas temperaturas. Durante la instalación, el funcionamiento y el mantenimiento, observe las instrucciones de seguridad locales y las leyes aplicables; de lo contrario se producirán lesiones o daños en el equipo. Las instrucciones de seguridad contenidas en este manual se aplican adicionalmente a las instrucciones de seguridad locales. Nuestra empresa no se hace responsable de daños causados por el incumplimiento de las instrucciones de seguridad locales.

# **1.1 Indicaciones de seguridad**

- 1. **ilocluso si no hay conexión con el suministro eléctrico, puede existir una tensión** de 208/220/230/240 VCA en la salida del SAI!
- 2. Para la seguridad de las personas, establezca la puesta a tierra correcta del SAI antes de conectarlo.
- 3. No abra ni dañe la batería, dado que el líquido que se escapará es muy tóxico y daña la salud.
- 4. Evite cortocircuitar el ánodo y el cátodo de la batería, ya que se producirán chispas y se puede provocar un incendio.
- 5. No desmonte la tapa del SAI; podría sufrir una descarga eléctrica.
- 6. Antes de tocar la batería, compruebe si hay alta tensión.
- 7. El entorno de trabajo y el modo de almacenamiento afectan a la vida útil y la fiabilidad del SAI. Evite utilizar el SAI de manera prolongada en los siguientes entornos:
	- Zonas donde la humedad y la temperatura se encuentren fuera del rango especificado (temperatura de 0 a 40℃, humedad relativa de 5%-95%)
	- Luz solar directa o proximidad a una fuente de calor
	- Zonas con vibraciones con riesgo de transmisión de choques al SAI
	- Zonas con gases agresivos o inflamables, exceso de polvo, etc.
- 8. Mantenga la ventilación en buen estado; de lo contrario, los componentes internos del SAI se sobrecalientan, lo cual puede afectar a la vida útil del SAI.

# **1.2 Símbolos utilizados en esta guía**

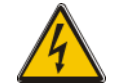

**¡ADVERTENCIA!** Riesgo de descarga eléctrica

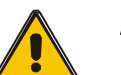

**ATENCIÓN**  Lea esta información para evitar daños en el equipo

# **2.Información sobre el producto**

Este SAI serie es un tipo de SAI online de alta frecuencia con una fase de entrada y una fase de salida. Suministra dos capacidades: 6 kVA y 10 kVA. Los productos tienen una estructura modular y aplican la redundancia N+X. El número de módulos SAI se puede aumentar de manera flexible en función de la capacidad de carga, lo cual resulta conveniente para la asignación flexible y la inversión gradual.

# **3.Instalación**

# **3.1 Desembalaje y comprobación**

- 1. No incline el SAI al retirarlo del embalaje
- 2. Compruebe el SAI visualmente para verificar que no haya sufrido daños durante el transporte. No encienda el SAI en caso de haber detectado algún desperfecto. Póngase inmediatamente en contacto con el distribuidor.
- 3. Compruebe los accesorios con la ayuda del albarán de entrega y póngase en contacto con el distribuidor si falta alguna pieza.

#### **Package Content:**

- $\bullet$  1 x SAI
- 1 x Guía del usuario del SAI
- 1 x Guía de instalación rápida del SAI
- 1 x Licencia de descarga de software
- 1 x cable USB
- 1 x Cable RS232
- 1 x Cable paralelo

#### **3.2 Vista del módulo SAI**

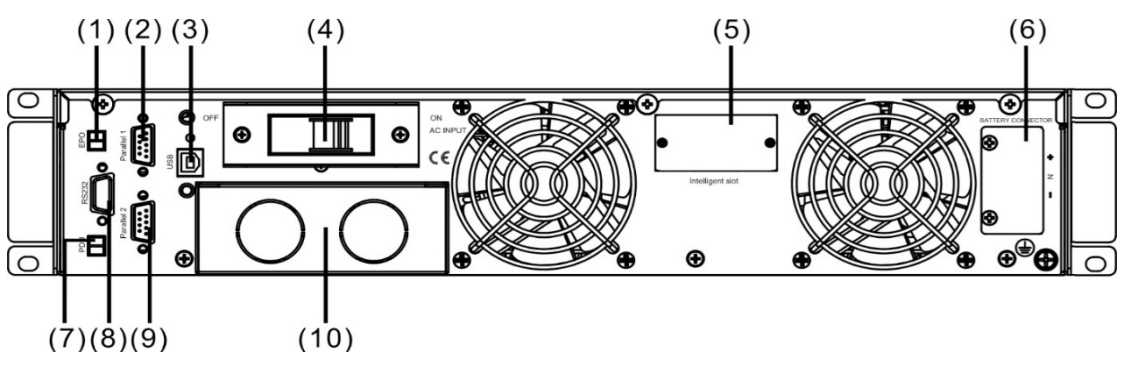

**Vista posterior**

- (1) Interruptor de emergencia
- (2) Puerto paralelo 1
- (3) USB
- (4) Disyuntor de entrada
- (5) Ranura inteligente
- (6) Ranura de batería
- (7) Unidad de distribución de energía
- (8) COM (RS232)
- (9) Puerto paralelo 2
- (10) Conector

# **3.3 Panel de control LCD**

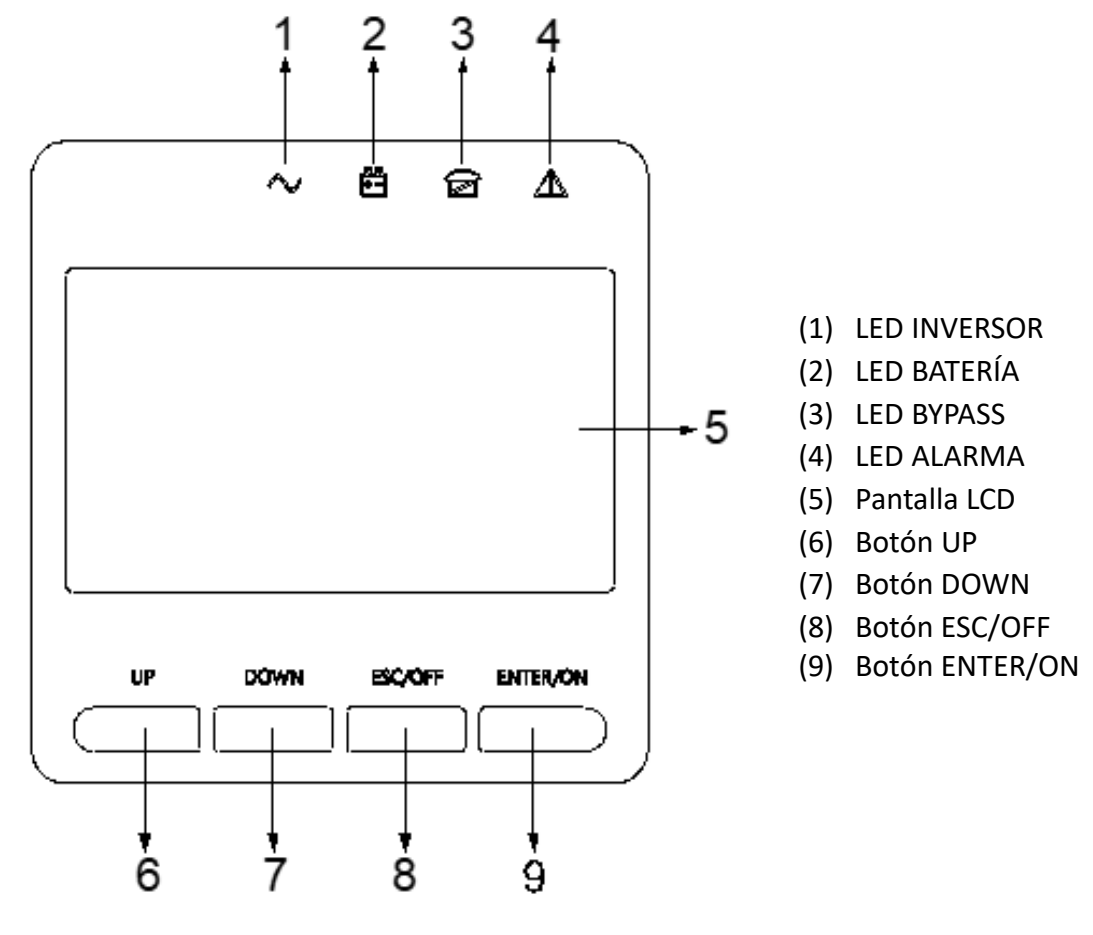

**Información sobre el panel de control LCD**

# **3.4 Indicaciones para la instalación**

- Coloque el SAI en un entorno limpio y estable. Evite vibraciones, polvo, humedad, gases y líquidos inflamables y objetos corrosivos. Para evitar temperaturas ambiente elevadas se recomienda instalar un sistema de ventiladores extractores en el local. Se ofrecen filtros de aire opcionales si el SAI funciona en un entorno polvoriento.
- La temperatura ambiente alrededor del SAI se debería mantener dentro de un rango de 0°C a 40°C. Si la temperatura ambiente es superior a 40℃, la capacidad nominal de carga se debería reducir en un 12% por cada 5°C. La temperatura máxima no debe ser superior a 50°C.
- Si el SAI se desmonta a bajas temperaturas, se puede producir condensación. No se debe instalar el SAI mientras el interior y el exterior del equipo esté totalmente seco. De lo contrario, existe peligro de descarga eléctrica.
- Las baterías se deberían montar en un entorno donde la temperatura se encuentre dentro del rango especificado. La temperatura es un factor importante que determina la vida útil y la capacidad de la batería. En una instalación normal, la temperatura de la batería se mantiene entre 15 °C y 25 °C. Mantenga las baterías alejadas de fuentes de calor o del área de ventilación principal, etc.

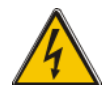

# **¡ADVERTENCIA!**

Los datos de rendimiento típicos de las baterías se indican sobre la base de una temperatura de funcionamiento de entre 20 °C y 25 °C. El funcionamiento por encima de este rango reduce la vida útil de la batería, mientras el funcionamiento por debajo de este rango reduce su capacidad.

 Si el equipo no se instala inmediatamente, se debe almacenar en un local para protegerlo de un exceso de humedad y/o de fuentes de calor.

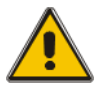

# **¡ATENCIÓN!**

La batería se debe recargar cada 3 meses si no se utiliza. Conecte el SAI temporalmente a un suministro de CA y actívelo durante el tiempo necesario para recargar las baterías.

 La altitud máxima a la cual el SAI puede trabajar con normalidad a plena carga es de 1500 metros. La capacidad de carga se debería reducir si este SAI se instala a una altitud superior a los 1500 metros, tal como muestra la siguiente tabla:

(El coeficiente de carga corresponde a la carga máxima al gran altitud, divida por la potencia nominal del SAI)

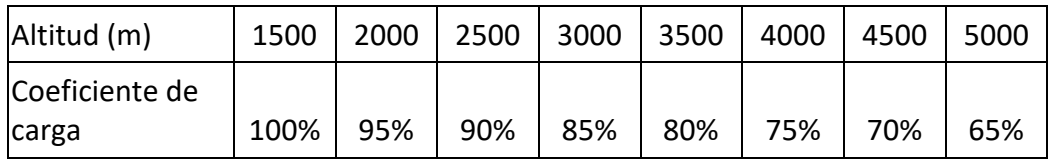

Para la monitorización completa del SAI por el software solo se necesita conectar el extremo de un cable RS232 o USB al ordenador y al SAI, respectivamente.

# **3.5 Dispositivos de protección externos**

Por motivos de seguridad se debe instalar un disyuntor externo en el suministro de CA de entrada y la batería. Este capítulo contiene directrices para instaladores cualificados que deben conocer las prácticas de cableado locales para el equipo a instalar.

#### **Batería externa**

El SAI y sus baterías asociadas están protegidos contra el efecto de sobreintensidad a través de un interruptor termomagnético compatible con CC (o un conjunto de fusibles) ubicado en la proximidad de la batería.

#### **Salida SAI**

Un eventual panel de distribución externo utilizado para la distribución de la carga se debe equipar con dispositivos de protección que puedan evitar el riesgo de una sobrecarga del SAI.

#### **Sobreintensidad**

El dispositivo de protección se debe instalar en el panel de distribución de la alimentación de red entrante. Puede identificar la capacidad de corriente de los cables de alimentación, así como la capacidad de sobrecarga del sistema.

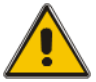

#### **¡ATENCIÓN!**

Elija un interruptor termomagnético con una curva de actuación C según IEC 60947-2 (normal) para el 125% de la corriente, tal como se indica abajo.

# **3.6 Cables de alimentación**

El diseño del cable debe corresponder a las tensiones e intensidades indicadas en este apartado. Observe las prácticas de cableado locales y tenga en cuenta las condiciones ambientales (temperatura y medio de soporte físico).

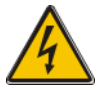

#### **¡ADVERTENCIA!**

Al empezar, asegúrese de conocer la ubicación y el funcionamiento de los aisladores externos conectados a la alimentación de entrada/bypass del SAI del panel de distribución de red. Compruebe que la alimentación correspondiente esté aislada eléctricamente y coloque los rótulos de advertencia necesarios para evitar el manejo accidental.

#### **Dimensiones de los cables**

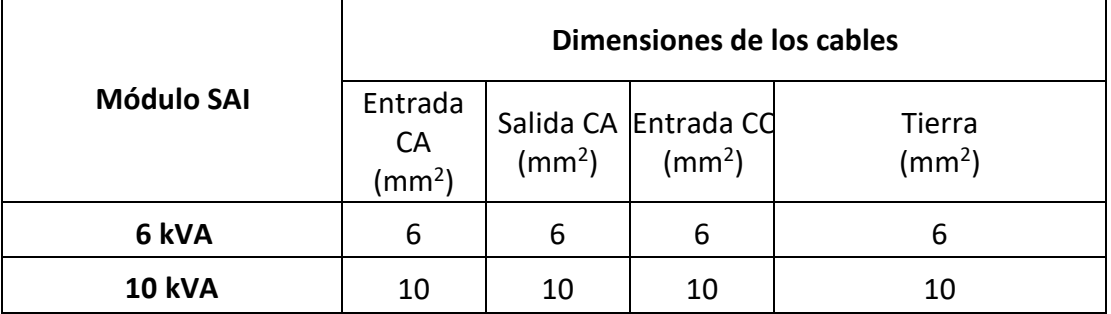

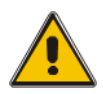

# **¡ATENCIÓN!**

Cable de puesta a tierra: Conecte cada carcasa al sistema de puesta a tierra principal. Siga el recorrido más corto posible para la puesta a tierra.

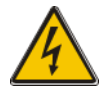

#### **¡ADVERTENCIA!**

Si no se realizan los procedimientos de puesta a tierra adecuados, se pueden producir interferencias electromagnéticas o peligros por descarga eléctrica e incendio.

# **3.7 Conexión del cable de alimentación**

Una vez que el equipo esté posicionado definitivamente y asegurado, conecte los cables de alimentación según lo descrito en el siguiente procedimiento.

Compruebe que el SAI está completamente aislado de su fuente de alimentación externa y que todos los aisladores de potencia del SAI están abiertos. Compruebe su aislamiento eléctrico y coloque los rótulos de advertencia necesarios para evitar su manejo accidental.

Elija un cable de alimentación apropiado, prestando atención al diámetro del conector del cable, que debería ser mayor o igual al de los polos de conexión.

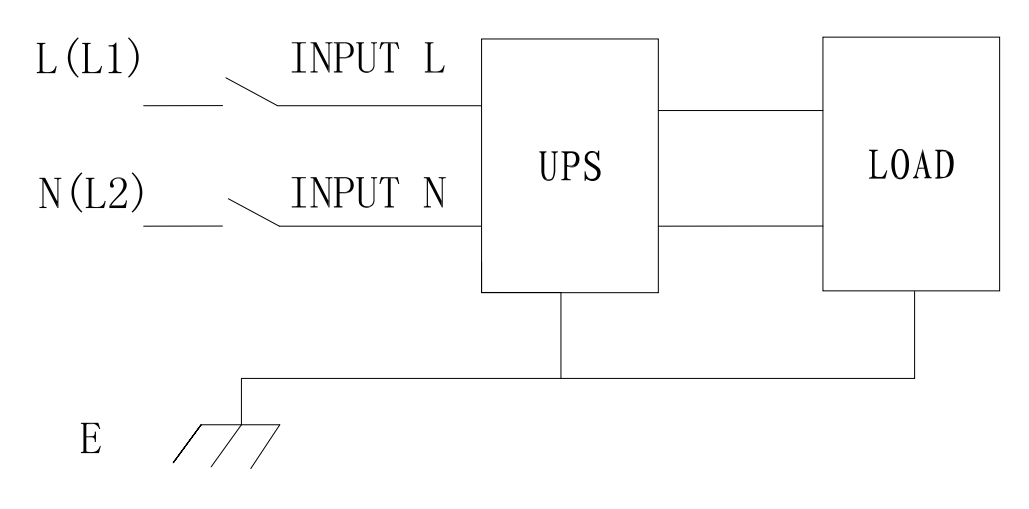

**Conexión de entrada «una fase + tierra»**

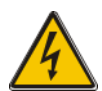

# **¡ADVERTENCIA!**

Si el equipo de carga no está preparado para recibir potencia en el momento de la llegada del técnico encargado de la puesta en servicio, asegúrese de que los extremos de los cables de salida del sistema están aislados con seguridad.

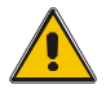

#### **¡ATENCIÓN!**

La disposición de la puesta a tierra y la conexión neutra deben corresponder a las normas de prácticas locales y nacionales.

# **3.8 Conexión de las baterías**

La instalación entre el SAI y el EBPS se muestra como sigue

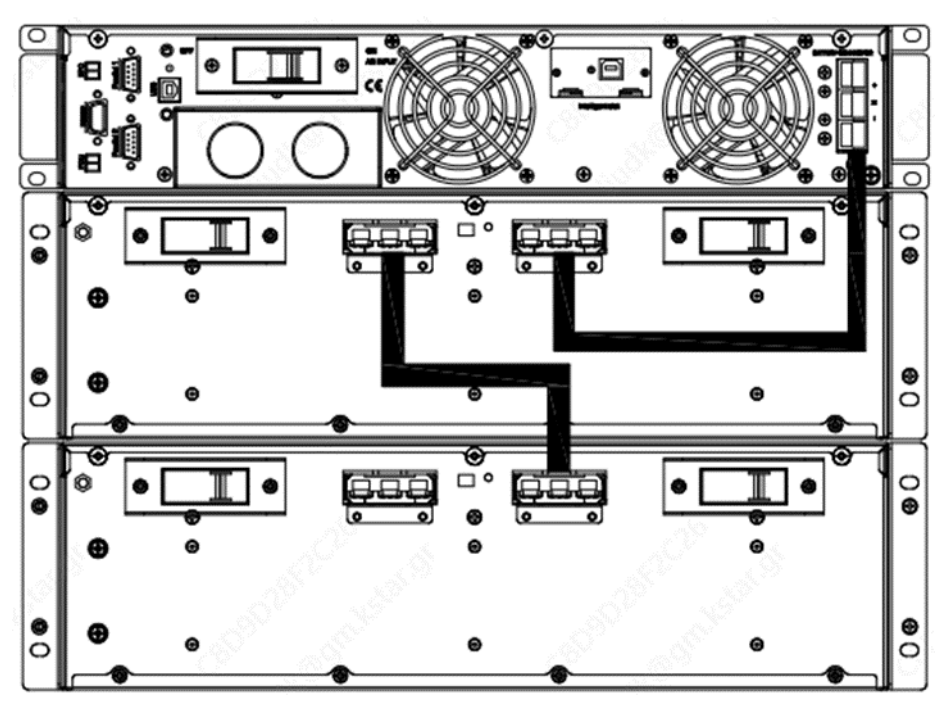

#### **Nota:**

El BAT+ de las clavijas de conexión del SAI está conectado al ánodo de la batería positiva; el BAT- está conectado al cátodo de la batería positiva y el ánodo de la batería negativa; el BAT- está conectado al cátodo de la batería negativa.

El ajuste por defecto desde la fábrica para la cantidad de baterías es de 20 y para la capacidad de las baterías de 9 AH (corriente de carga 1,35 A). Al conectar 16 o 18 baterías, reajuste la cantidad de baterías y su capacidad después del arranque del SAI en el modo CA. Cuando se conectan varias cajas de baterías en paralelo, sólo es necesario ajustar la capacidad de la batería, y el número de baterías permanece invariable. La corriente de carga se puede ajustar automáticamente según la capacidad de batería seleccionada. Los correspondientes ajustes se realizan a través de la pantalla LCD.

#### **Nota:**

1 SAI puede conectar máx. 4 módulos de batería.

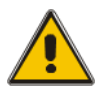

# **¡ATENCIÓN!**

Asegure la polaridad correcta en la conexión serie de las series de baterías, es decir, que las conexiones entre hileras y entre bloques se han establecido de los terminales (+) a (-). No mezcle baterías con capacidades diferentes o de marcas diferentes ni mezcle baterías nuevas y antiguas.

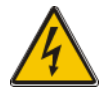

#### **¡ADVERTENCIA!**

Asegure la polaridad correcta de las conexiones finales de las hileras al disyuntor del circuito de baterías y del disyuntor del circuito de baterías a los terminales del SAI, es decir, (+) a (+) / (-) a (-), pero desconectando uno o varios enlaces de celdas de batería en cada hilera. No vuelva a conectar estos enlaces y no cierre el disyuntor del circuito de baterías sin la autorización del técnico encargado de la puesta en servicio

# **3.9 Conexión de comunicación**

#### **Puerto de comunicación**

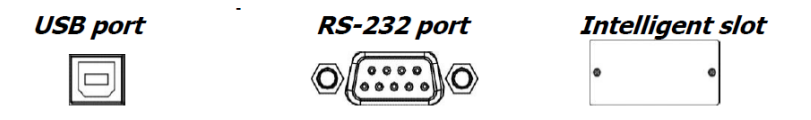

Para permitir el apagado/encendido del SAI sin supervisión y la monitorización del estado, conecte un extremo del cable de comunicación al puerto USB/RS-232 y el otro al puerto de comunicación de su PC. Con el software de monitorización instalado puede programar el apagado/arranque del SAI y monitorización del estado del mismo a través del PC.

El SAI está equipado con una ranura inteligente adecuada para SNMP o una tarjeta de relés. Al instalar SNMP o una tarjeta de relés en el SAI se consiguen opciones de comunicación y monitorización avanzadas.

**Nota:** El puerto USB y el puerto RS-232 no pueden funcionar al mismo tiempo.

**Nota:** Es necesario utilizar el cable USB suministrado.

# **3.10 Instale el software**

Para la protección óptima del sistema de ordenador, instale el software de monitorización del SAI con el fin de configurar plenamente el apagado del SAI. Puede insertar el CD suministrado en la unidad de CD-ROM para instalar el software de monitorización. Puede seguir las instrucciones de la tarjeta de licencia de software para instalar el software de supervisión.

**Nota:** El número de serie del producto de software sólo puede permitirse para una instalación en el PC.

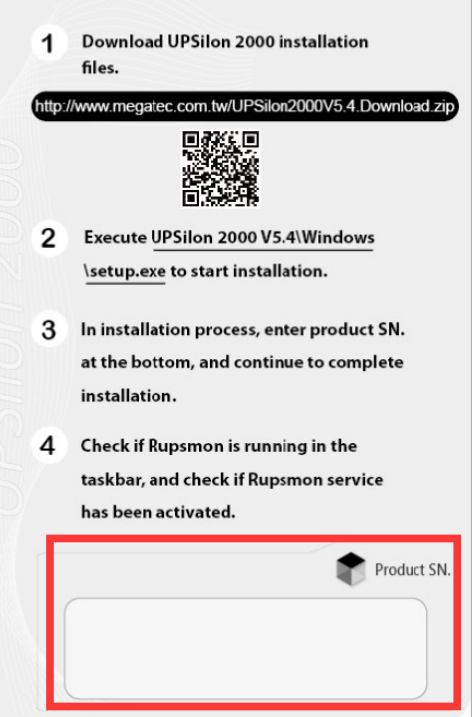

# **4.Funcionamiento**

# **4.1 Encendido/apagado del SAI**

#### **4.1.1 Conexión con el suministro**

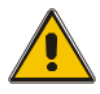

# **¡ATENCIÓN!**

¡Asegúrese que la puesta a tierra está ejecutada correctamente!

- Coloque el disyuntor de batería en la posición «ON» según el manual del usuario.
- Encienda el SAI

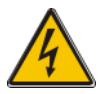

# **¡ADVERTENCIA!**

Compruebe si la carga está conectada con seguridad con la salida del SAI. Si la carga no está preparada para recibir potencia del SAI, compruebe que está aislada con seguridad de los terminales de salida del SAI.

El ventilador interno del SAI empieza a girar. El SAI efectúa un autodiagnóstico hasta que el zumbador pita dos veces para indicar que el SAI funciona con normalidad. Entonces, el SAI pasa al suministro en bypass, el LED de suministro y el LED de bypass pasan a verde y se inicia el inversor. Cuando se ha comprobado que el inversor funciona con normalidad, el SAI pasa al modo de trabajo y el abastecimiento de la carga es asumido por el inversor.

Independientemente de si el SAI funciona con normalidad o no, la pantalla LCD indica el estado actual. Las líneas superiores muestran el estado de funcionamiento del SAI y las inferiores indican los estados de alarma si aparecen.

**4.1.2 Procedimiento de arranque en negro (en frío)** 

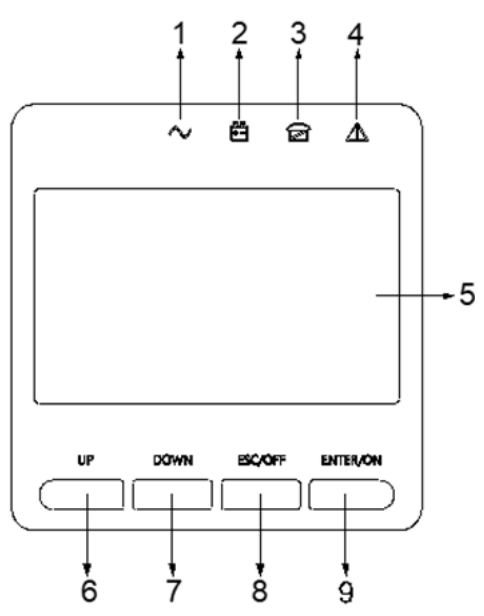

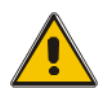

# **¡ATENCIÓN!**

Siga estos procedimientos cuando la utilidad de CA de entrada Falla, pero la batería es normal

- Encienda el interruptor de la batería. La batería alimentará la tarjeta de alimentación auxiliar.
- Mantenga pulsada la tecla ON durante más de dos segundos para arrancar el SAI. Cuando la batería es normal, el rectificador comienza a funcionar, 30s después, el inversor arranca y funciona, INV y la salida se encienden.

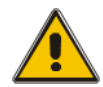

# **¡ATENCIÓN!**

Espere unos 30 segundos antes de pulsar la tecla negra de inicio.

# **4.1.3 Inversor desactivado**

Cuando la Utilidad es normal, pulse el botón "ESC /OFF" durante aprox. 1 seg. hasta que suene un pitido, el LED del inversor se apagará, el LED de bypass se encenderá, entonces el SAI pasa a suministro de bypass.

Cuando el SAI está en modo batería o sin CA, pulse el botón "ESC /OFF" durante aprox. 1 segundo hasta que suene un pitido, la salida del SAI se apague y el ventilador deje de girar. Transcurridos 60 segundos, todos los LED de la pantalla LCD se apagan.

#### **4.1.4 Desconexión del suministro**

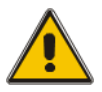

#### **¡ATENCIÓN!**

Este procedimiento se debería seguir para apagar completamente el SAI y la CARGA. Una vez que todos los interruptores de potencia, aisladores y disyuntores estén abiertos, ya no habrá salida.

• Cuando el inversor esté apagado, gire el suministro y los disyuntores de batería a la posición «OFF». Entonces, la pantalla LCD se apaga completamente y el ventilador deja de girar al cabo de 60 segundos. Si hay conjuntos de batería externos conectados, gire igualmente el disyuntor de batería a la posición «OFF».

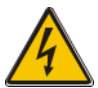

#### **¡ADVERTENCIA!**

Espere unos 5 minutos hasta que se hayan descargado por completo los capacitores de la barra colectora de CC interna.

# **4.3 Instrucciones para la pantalla LCD**

¡NOTA! La pantalla ofrece más funciones de las descritas en este manual. En la pantalla LCD hay 10 interfaces disponibles:

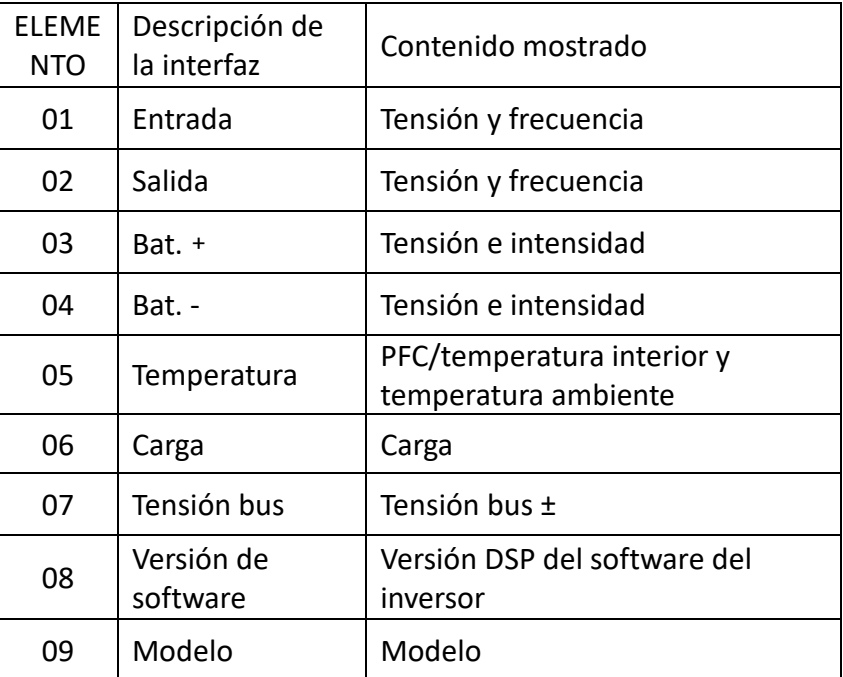

1. Cuando el SAI se está conectando con el suministro o la batería en el modo de arranque en frío, se muestra lo siguiente:

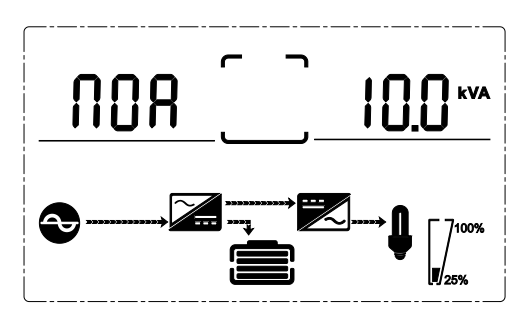

(1) Estado operativo y modo

1) Estado operativo y modo

Cuando el SAI se encuentra en el modo sencillo, muestra «NOA» o «ECO» o «CF» o «GEN» o «SEF», pero se está en el modo paralelo, muestra «PAL»

2) Pulse el botón «DOWN». El SAI pasa a la siguiente página, tal como se muestra abajo.

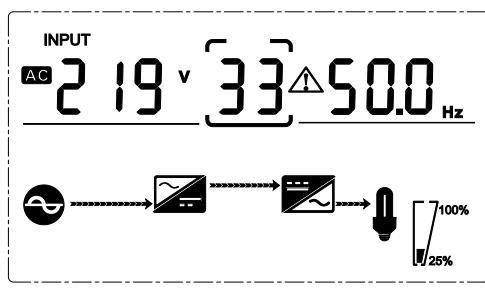

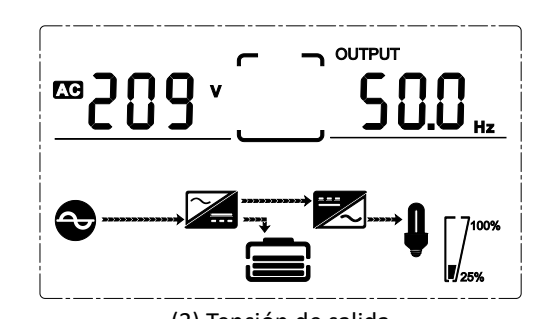

(2) Tensión de entrada (3) Tensión de salida

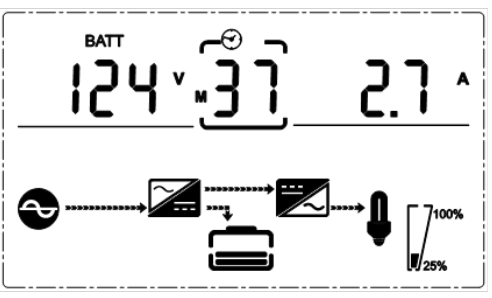

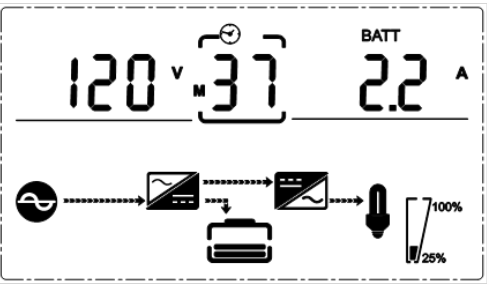

(4) Tensión Bat+ (positivo) (5) Tensión Bat– (negativo)

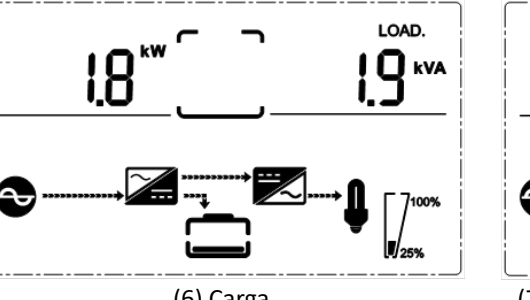

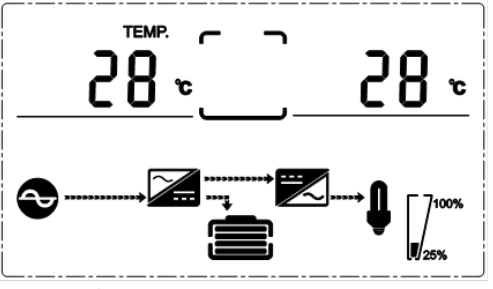

(6) Carga (7) PFC/temperatura ambiente arriba, solo muestra la alta temperatura interna: (bajar)

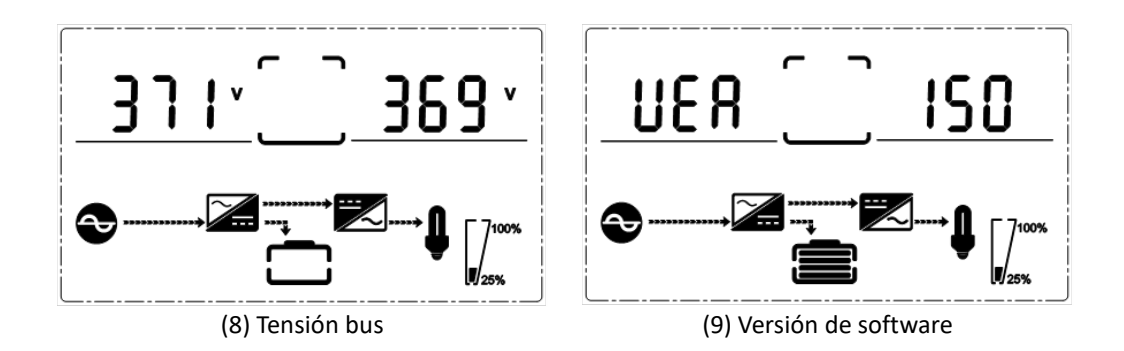

Podrá encontrar información más detallada sobre el funcionamiento y los ajustes del dispositivo en el respectivo Manual del usuario.

Este es un producto de la Clase A. En un entorno doméstico, este producto puede causar interferencias de radio. En este caso, es posible que el usuario tenga que tomar las medidas oportunas.

Assmann Electronic GmbH hace constar que la Declaración de Conformidad es parte del contenido de suministro. Si la Declaración de Conformidad no está incluida, puede solicitarla por correo postal en la dirección del fabricante indicada a continuación.

**[www.assmann.com](http://www.assmann.com/)** Assmann Electronic GmbH Auf dem Schüffel 3 58513 Lüdenscheid Alemania

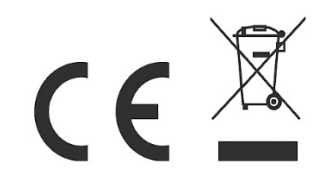